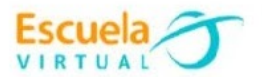

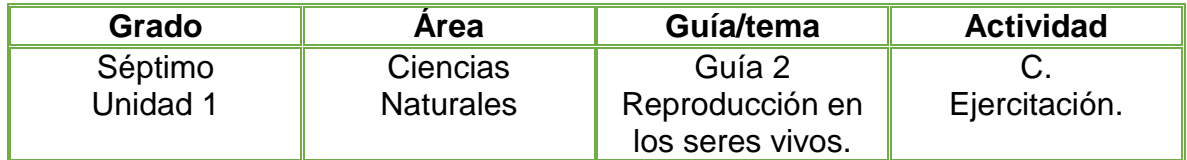

1. De acuerdo con la lectura abordada en la fundamentación científica y lo aprendido sobre mitosis y meiosis, respondemos en nuestros cuadernos las siguientes preguntas:

a. ¿Qué importancia tienen la reproducción sexual y asexual para perpetuar las especies y como lo hacen cada una de ellas?

b. ¿En qué tipo de células u organismos ocurre la división celular asexual? Explicamos.

- c. ¿Cuáles son las ventajas y desventajas de la reproducción sexual?
- d. ¿Qué ocurrirá si las fases del ciclo celular no se dan adecuadamente?

e. Diseño en el cuaderno la siguiente tabla y lo completo poniendo una X en el tipo de reproducción por el cual el organismo mantiene su especie. Si es asexual, escribo el nombre del tipo de división:

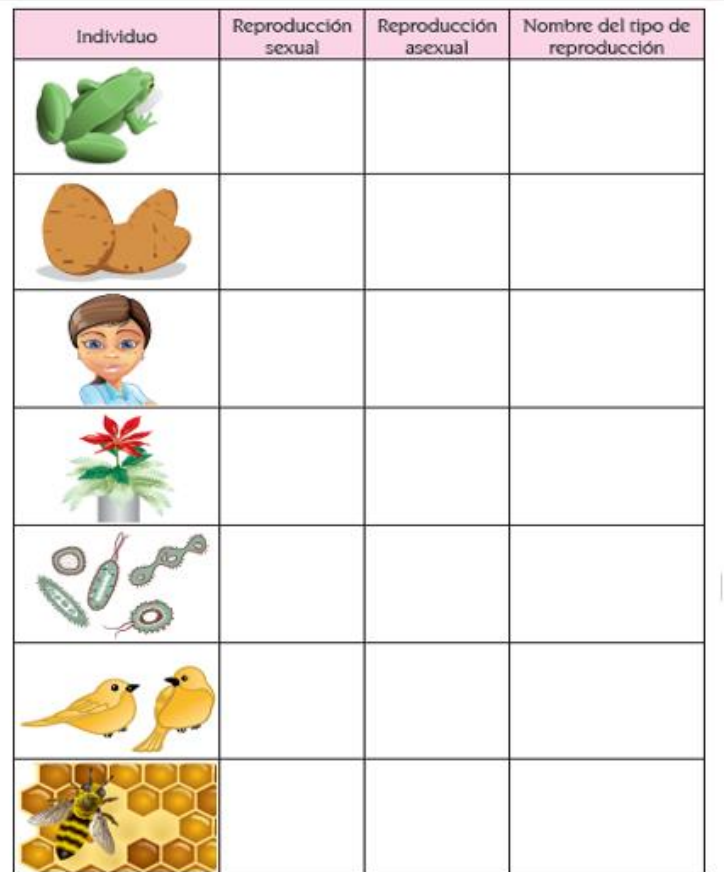

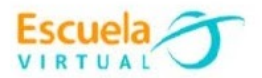

2. Abro el programa PowerPoint y elaboro una presentación con las diapositivas necesarias para presentar las respuestas a las preguntas anteriores. Tengo en cuenta que en la primera diapositiva va la portada.

3. La presentación debe contener diseño bonito, imágenes, animaciones, transiciones y títulos en WordArt.

4. Guardo el trabajo con el nombre "Reproducción en los seres vivos" en mi portafolio de evidencias.

5. Socializo la presentación con mis compañeros y profesor.

## **Instrucciones para el desarrollo de la adaptación:**

1. Doy clic en el menú inicio y busco el programa PowerPoint - elijo el diseño de la diapositiva que más me guste y doy clic en **crear.** 

2. En la primera diapositiva diseño la portada, debe llevar el nombre la guía, el autor, el grado, el nombre de la institución y municipio.

3. Inserto una nueva diapositiva: doy clic en **nueva diapositiva** ubicado en la barra de tareas en la parte superior izquierda.

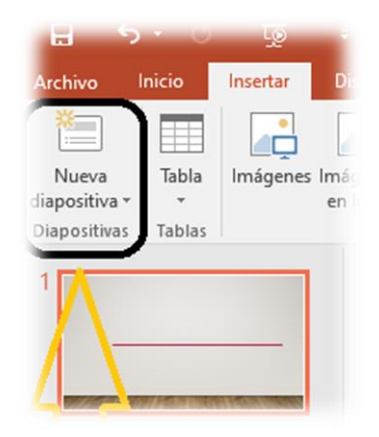

- 4. Para insertar imagen:
	- Doy Clic en el buscador Google y escribo la palabra del objeto, cosa o animal que deseo buscar ejemplo:

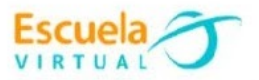

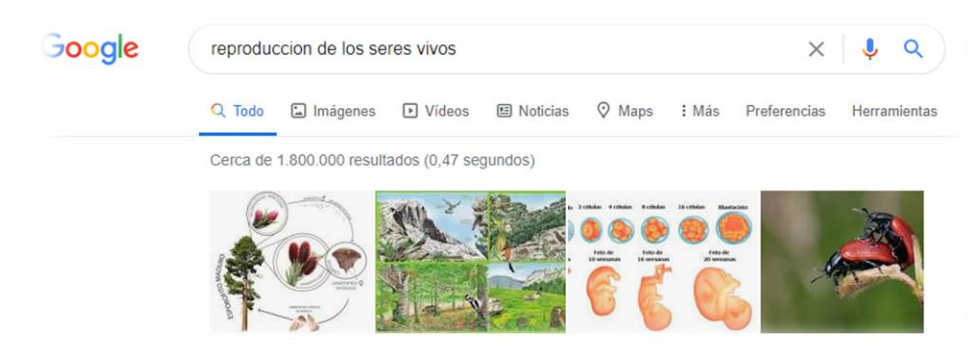

Elijo imágenes

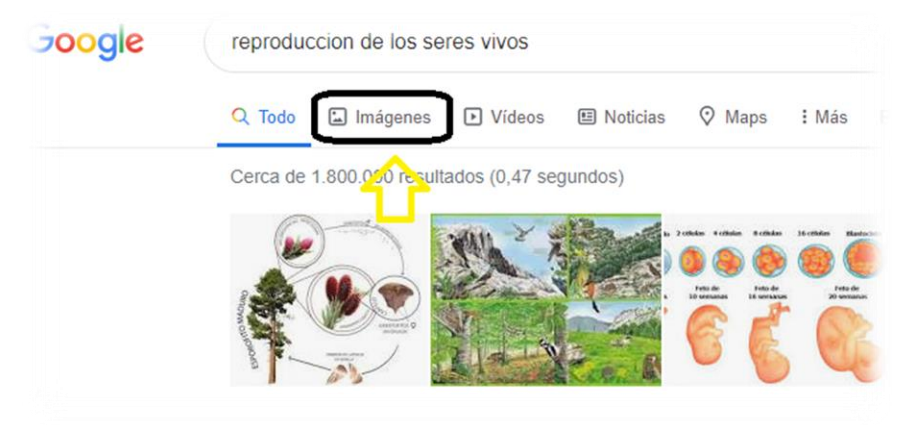

Escojo la imagen que deseo, doy clic derecho en **guardar imagen como**:

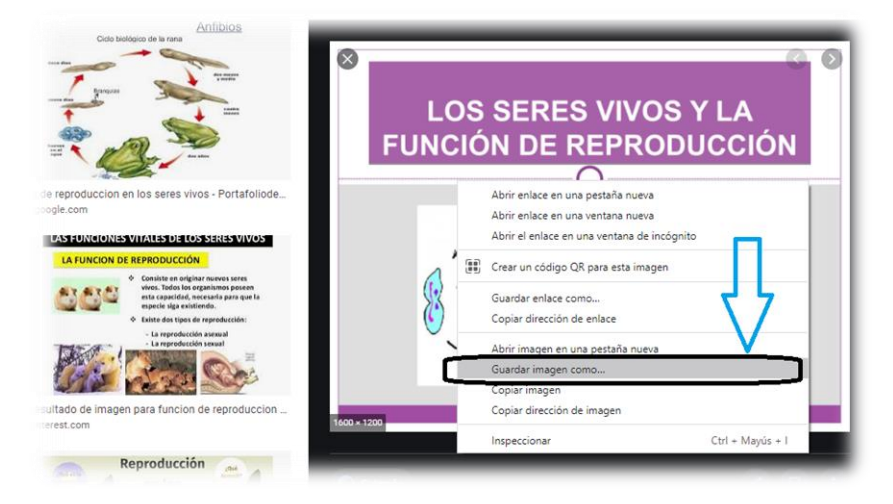

 Se abrirá una ventana escogeré la carpeta "Portafolio personal" donde deseo guardar la foto, le asigno el nombre y procedo a dar clic en guardar.

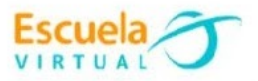

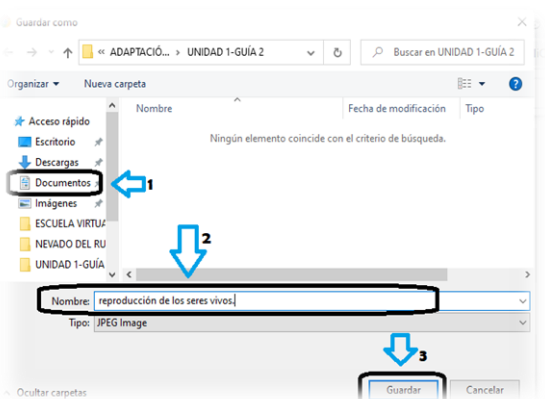

 Para insertar la imagen en una nueva diapositiva, ubicado en PowerPoint doy clic en insertar.

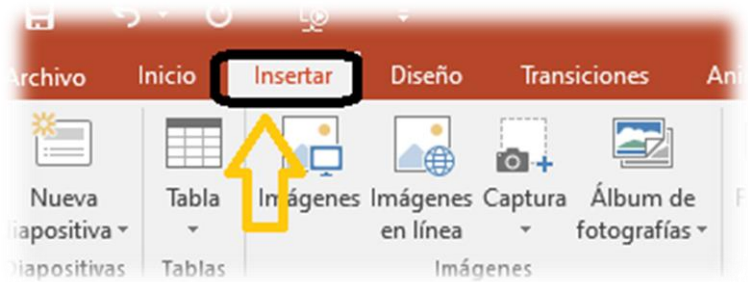

Elijo imágenes.

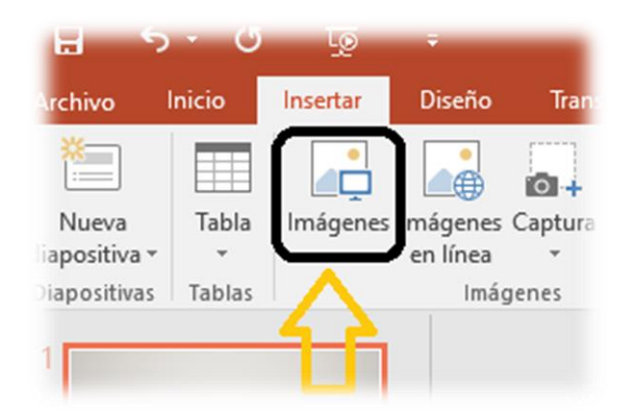

 Procedo a buscar la imagen que descargué de la reproducción de los seres vivos, la selecciono y le doy clic en insertar.

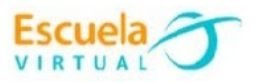

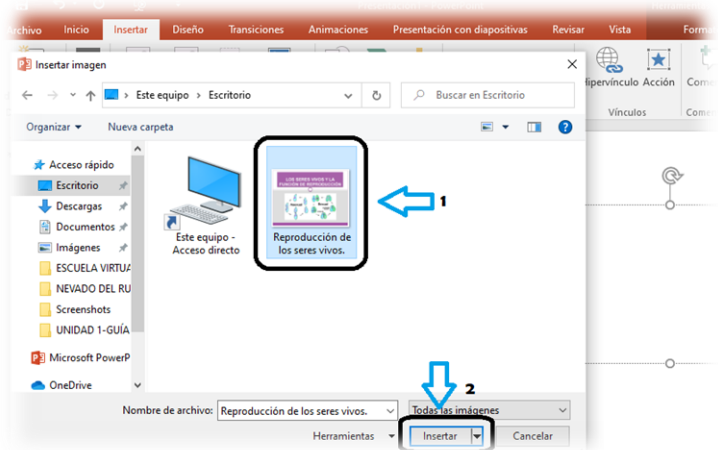

 Para aplicar contorno de imágenes, selecciono la imagen y me ubico en la barra de tareas en la sesión formato y doy clic en "**contorno de imagen"**  selecciono la que más me guste.

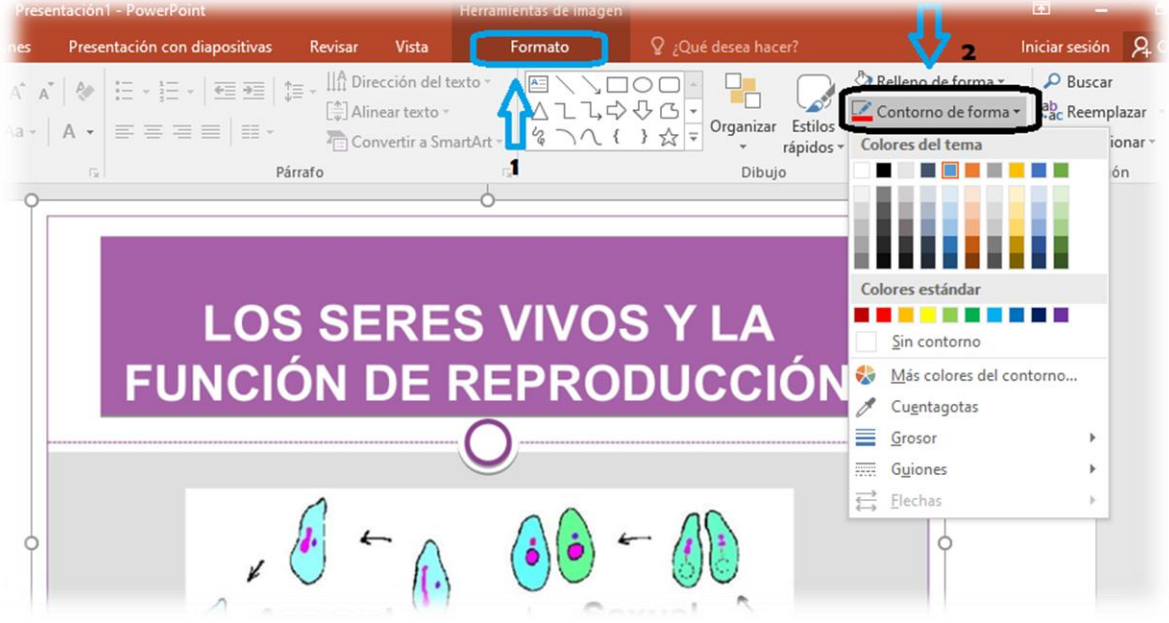

- 5. Para crear transiciones:
	- Doy clic en **transiciones** ubicado en la barra superior y elijo la que más me guste.

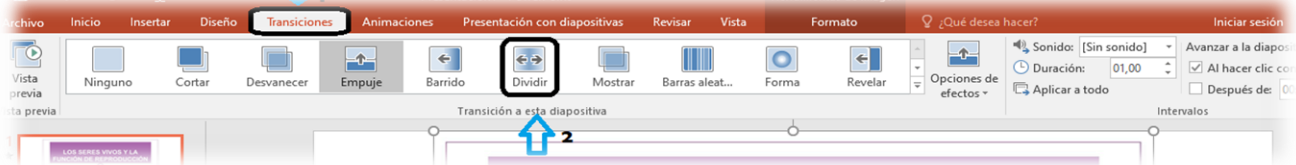

- 6. Para crear animaciones:
	- Doy clic en **Animaciones** ubicada en la barra superior y elijo la que más me guste.

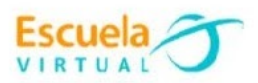

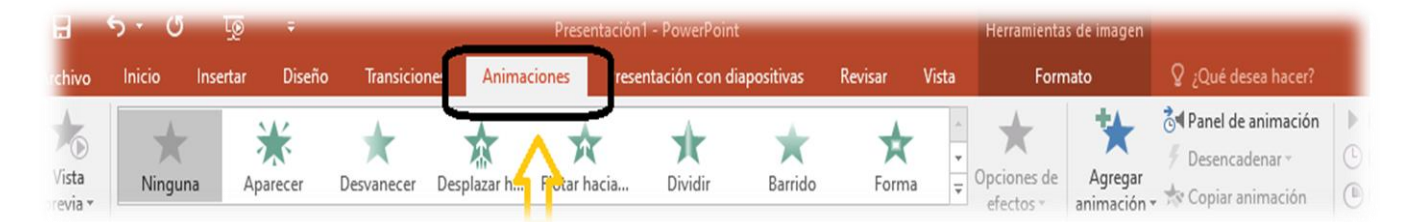

- 7. Para crear títulos con la herramienta WordArt:
	- Doy clic en **insertar** y luego en WordArt, elijo el que más me guste.

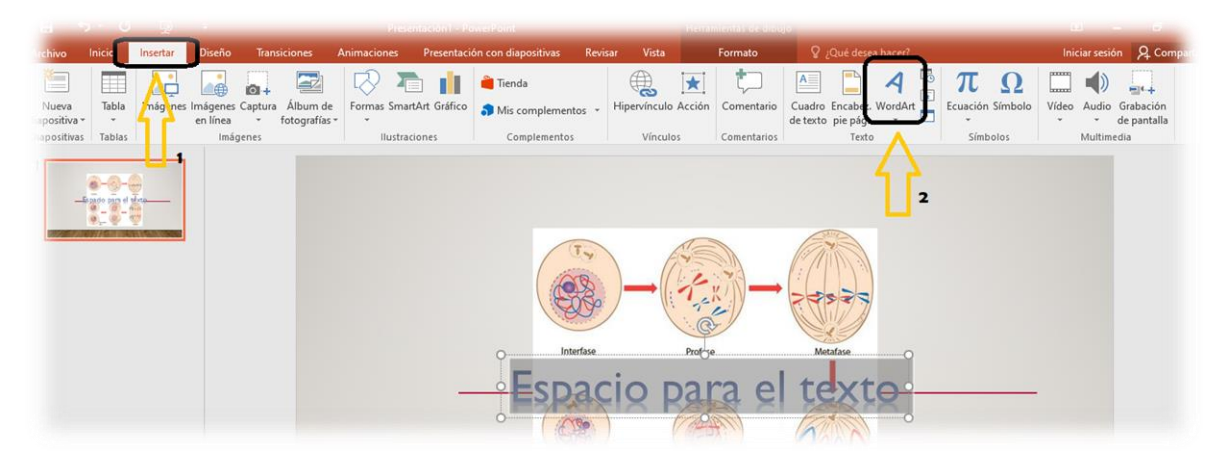

8. Para guardar mi trabajo doy clic en **Archivo.** 

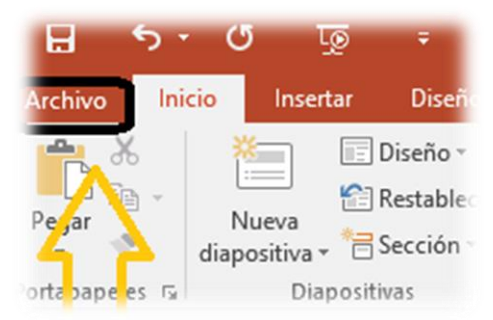

Elijo **guardar como.**

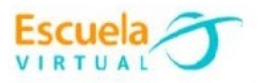

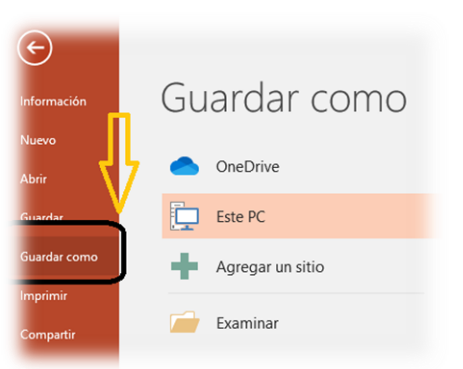

 Busco mi portafolio de evidencias, le asigno el nombre "Reproducción en los seres vivos", doy clic en **guardar**.